# **Protokollbeschreibung serielle Schnittstellen**

**PM 945 • PM 946 • PM 929 • PM 966 RM 45 • RM 46 • RM 29 • RM 66**

für Version P2.00 bis 2.49

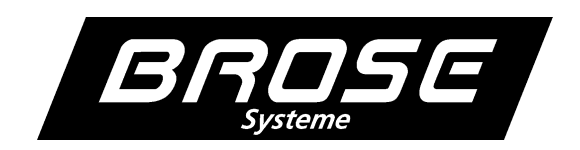

# **Inhaltsverzeichnis**

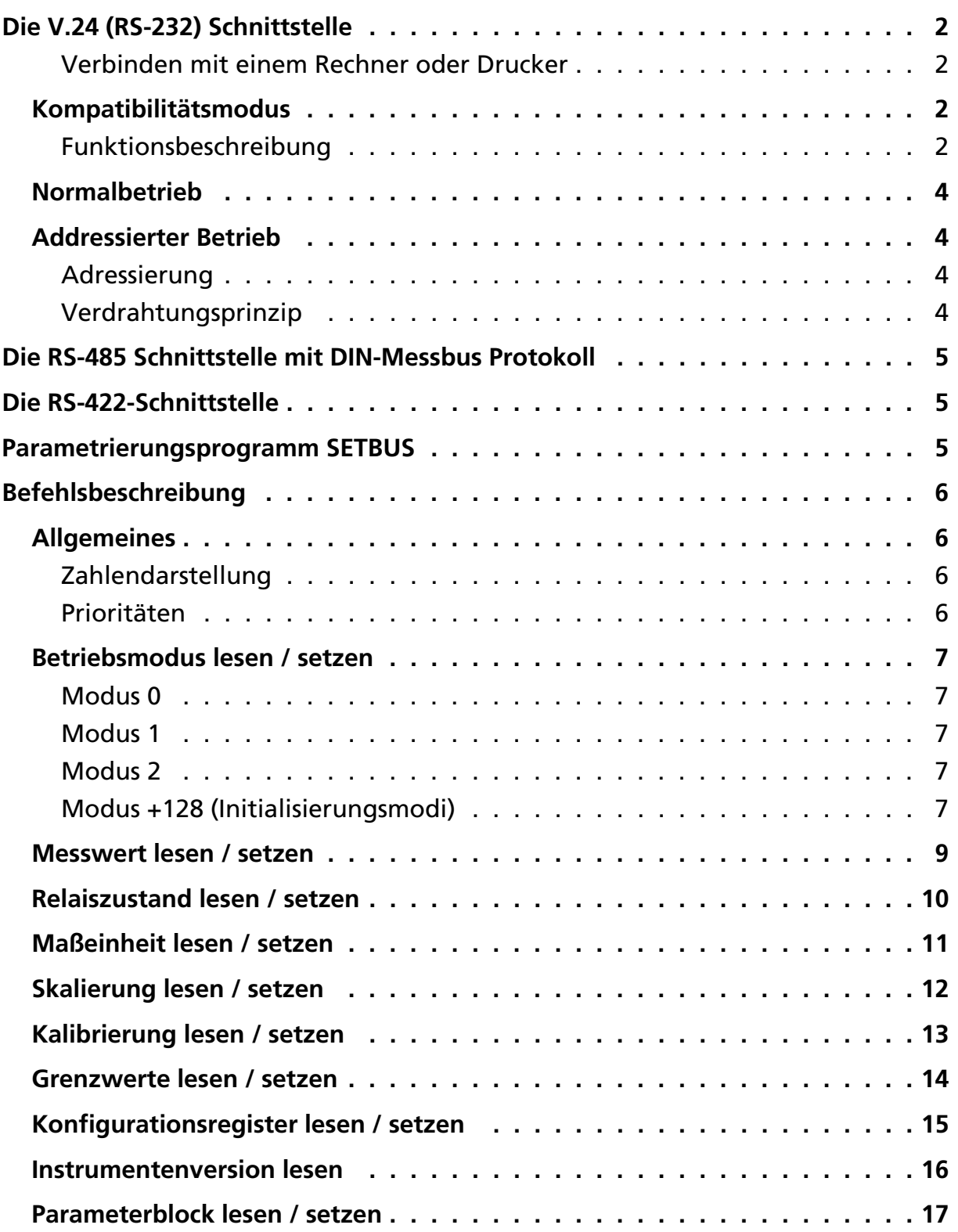

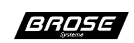

# **Die V.24 (RS-232) Schnittstelle**

Über die V.24-Schnittstelle ist es möglich die Messwerte zu einem Rechner bzw. Drucker zu übermitteln oder die Parametrierung des Instrumentes vorzunehmen. Das Hard- und Software- Handshake Protokoll wird grundsätzlich unterstützt.

Im Menü *Func.* können die Kommunikationsparameter wie Baudrate, Datenbits, Parität, Stopbits und die Kommunikationsadresse eingestellt werden (siehe hierzu Bedienungsanleitung Abschnitt "Funktionseinstellungen").

## **Verbinden mit einem Rechner oder Drucker**

Die in Bild 1 dargestellte Maximalverbindung kann durch lokales Brücken der Steuerleitungen CTS mit RTS und DTR mit DSR wie in Bild 2 dargestellt, minimiert werden. Die Steuerung ist dann nur noch mit Software-Handshake möglich.

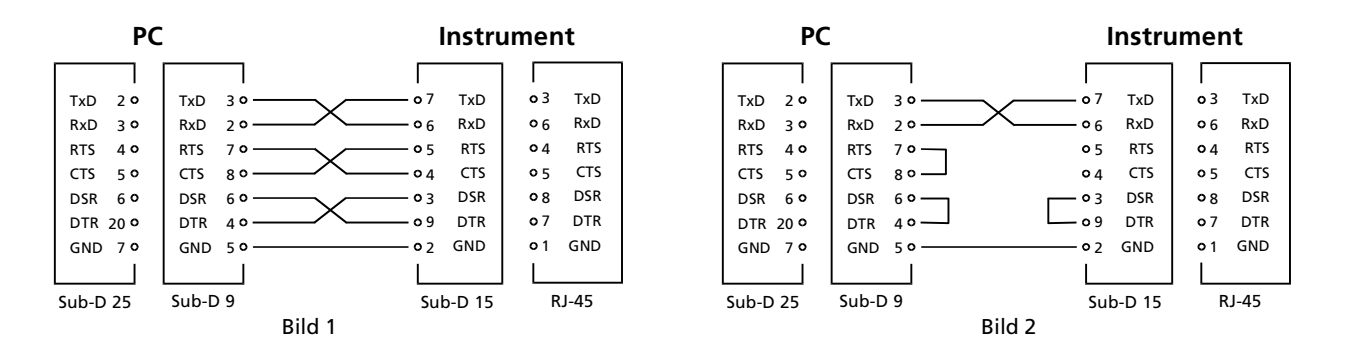

! **Achtung:** Auf Instrumentenseite darf CTS und RTS keinesfalls gebrückt werden, da RTS den aktuellen Schnittstellenstatus widerspiegelt und nicht statisch ist.

# **Kompatibilitätsmodus**

Im Auslieferungszustand des Instrumentes ist dieser Modus eingestellt und weitgehend mit der Funktionsweise älterer Instrumententypen kompatibel.

Bei diesem Modus wird der Betriebsmodus 1 und die Kommunikationsadresse 0 verwendet, d.h. die Daten werden ständig gesendet und es erfolgt keine Unterstützung der Adressierung.

#### **Funktionsbeschreibung**

Die unten aufgeführten Zustände können per Software- und Hardware-Handshake realisiert werden. Der Hardware-Handshake hat stets Vorrang vor dem Software-Handshake.

#### **Begriffsdefinition**

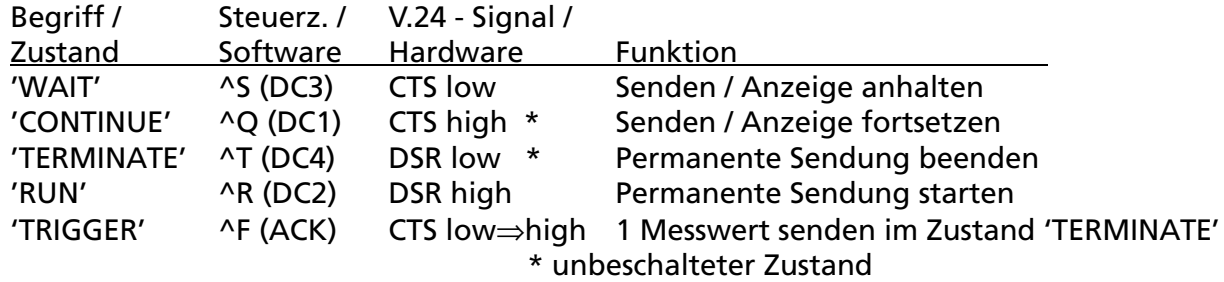

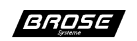

#### **Zustand WAIT und CONTINUE**

Durch die Übermittlung von 'WAIT' an das Instrument wird das Senden der Messwerte angehalten und der aktuelle Anzeigewert im Display eingefroren. Die Messung und die Grenzwertüberwachung im Instrument erfolgt weiterhin, während sich die Schnittstellenkommunikation im Wartezustand befindet. Um den Zustand 'WAIT' wieder aufzuheben, muss dem Instrument ein 'CONTINUE' übermittelt werden.

#### **Zustand TERMINATE und RUN**

Das permanente Senden der Messwerte wird durch die Übermittlung von 'TERMINATE' an das Instrument beendet. In diesem Zustand ist die Schnittstellenkommunikation mit Ausnahme von 'TRIGGER' und 'RUN' deaktiviert. Mit Übermittlung von 'RUN' wird das permanente Senden wieder gestartet und die Schnittstellenkommunikation aktiviert.

#### **Zustand TRIGGER**

Wird nur ein einzelner Messwert benötigt, kann dieser in dem Zustand 'TERMINATE' durch Übermittlung von 'TRIGGER' angefordert werden. Wenn noch kein neuer Messwert vorliegt, wird bei dieser Abfrage nur ein <CR> gesendet. Erst wenn ein neuer Messwert vorliegt, wird dieser bei einer erneuten Abfrage gesendet.

Wird nur ein einzelner Messwert benötigt, muss DSR auf LOW oder durch Senden von 'TERMINATE' die ständige Übermittlung der Messwerte unterbunden werden. Durch einen Zustandsübergang von LOW nach HIGH an CTS oder durch Senden von 'TRIGGER' kann ein neuer Messwert abgerufen werden. Wenn noch kein neuer Messwert vorliegt, wird bei jeder Abfrage nur ein <CR> übertragen bis ein neuer Messwert vorliegt.

G **Hinweis:** Der gesendete Messwert ist stets der Anzeigewert, d. h. sollte die Anzeige auf Maximalwertspeicher geschaltet sein, so wird auch über die Schnittstelle der Maximalwertspeicher übertragen (siehe hierzu Bedienungsanleitung Abschnitt "Funktionseinstellungen - Funktion des Steuereingangs festlegen").

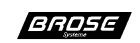

# **Normalbetrieb**

In dieser Betriebsart ist die Kommunikationsadresse 0 und der Betriebsmodus 0 eingestellt. Erst auf einen/mehrere Befehl(e) werden die Daten in einer/mehrere Antwort(en) gesendet (siehe hierzu Abschnitt "Befehlsbeschreibung").

# **Addressierter Betrieb**

Diese Betriebsart wird durch die Einstellung der Kommunikationsadresse > 0 im Menü *Func.* unter dem Menüpunkt *Adr.* aktiviert (siehe hierzu Bedienungsanleitung Abschnitt "Funktionseinstellungen").

G **Hinweis:** Die automatische Übertragung von Daten in den Betriebsmodi 1 und 2 wird hierbei aufgehoben und die Daten werden wie im Betriebsmodus 0 erst auf einen Befehl hin übertragen (siehe hierzu Abschnitt "Betriebsmodus lesen/setzen").

GND  $7<sup>o</sup>$ 

RxD<sub>3</sub> TxD  $2^{\circ}$ RTS  $4 \circ$  $CTS$ DSR 6.0 DTR 20 °

GND  $5^{\circ}$ 

 $RxD$  2  $\circ$  $TxD$  3  $\circ$ RTS  $7 \circ 50 \text{ } \text{ } 50$  $DSR = 60 -$ DTR  $4 \circ$ 

## **Adressierung**

Bei jeder Befehlszeile wird die Adresse vorangestellt. Die erste Adresse ist A, die zweite B, die dritte C und so weiter (entsprechend der ASCII-Zeichen ab 41Hex), gefolgt von einem Doppelpunkt und dem eigentlichen Befehl. Praktisch wie bei einer DOS-Befehlszeile mit Angabe des Laufwerks auf einem Rechner.

Beispiel: B:?<CR> Die Version vom Instrument mit der Adresse 2 lesen

## **Verdrahtungsprinzip**

Die Instrumente werden als Ringbus mit einem Computer verbunden, d.h. jede Sendeleitung wird, wie in Bild 3 dargestellt, an die Empfangsleitung des nächsten Instrumentes angeschlossen. Sämtliche empfangenen Zeichen werden von jedem Instrument um ein Zeichen verzögert weitergesendet. Dadurch gehen alle Zeichen des Computers über die Instrumente und wieder zum Computer zurück.

Für die Unterstützung des Hardware- Handshakes müssen anstelle der Brücke die Steuerleitungen RTS und CTS analog der Datenleitungen durchgeschleift werden (gestrichelte Linie in Bild 3).

GND 01 GND

**Instrument 2**

 $\circ$  1

 $0.2$ 

г

**PC Instrument 1**

 $\overline{\text{Sub-D 25 Sub-D 9}}$   $\left|\right|\left|\right|$   $\overline{\text{Sub-D 15}}$  RJ-45

 $\circ$  7 TxD  $\circ$  5 RTS  $\circ$  4 CTS  $\begin{bmatrix} 0 & 3 & DSR \\ 0 & 9 & DTR \end{bmatrix}$ D<sub>TR</sub>

GND

RxD TxD RTS C<sub>TS</sub> DSR DTR

**Instrument n**

GND 2

 $\circ$  2

 $06$  $\circ$  7  $0.5$  $\cdot$  0 4  $03$  $\circ$  9

Г

Bild 3

RxD TxD RTS CTS DSR DTR

6 RxD | 06 RxD

o<sub>3</sub> TxD o 4 RTS  $\circ$  5 CTS DSR DSR o 7 DTR

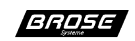

# **Die RS-485 Schnittstelle mit DIN-Messbus Protokoll**

Diese Schnittstelle bietet die gesicherte Datenübertragung mit dem Protokoll nach DIN 66348. Die RS-485 ist in 4-Leitertechnik (ähnlich der RS-422) ausgeführt und hat die gleiche Belegung.

## **Die RS-422-Schnittstelle**

Die Schnittstelle besitzt keine interne Terminierung. Die 15-polige Sub-D Stiftleiste hat folgende Belegung:

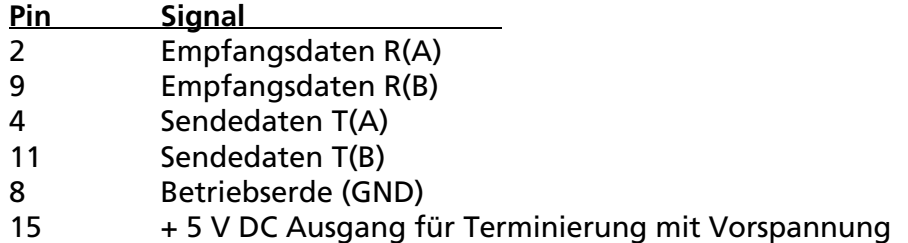

## **Parametrierungsprogramm SETBUS**

Mit diesem Programm lassen sich alle Instrumente leicht und übersichtlich parametrieren. Beim Start des Programms ist es möglich die Schnittstellenparameter anzugeben. Ohne Angabe von Parametern wird COM2 mit 9600 Baud gewählt:

SETBUS COM <Portnr.>: <BAUD>

<Portnr.> Schnittstellennummer des Rechners <Baud> Übertragungsgeschwindigkeit (300, ...9600, ...57600, 115200 bit/s)

Nach dem Programmstart erscheint die SETBUS Bildschirmmaske und es wird begonnen einen Busteilnehmer zu suchen. Ist ein aktiver Teilnehmer gefunden, wird versucht den Instrumententyp festzustellen und ihn anzuzeigen. Handelt es sich um ein bekanntes Instrument, so wird automatisch die jeweilige Eingabemaske aufgebaut und anschließend alle Parameter wie folgt zur Anzeige gebracht:

Die grundlegenden Funktionen werden über die Funktionstasten F1 bis F10 aufgerufen. In den unteren beiden Zeilen des Bildschirms werden zu jeder Zeit die möglichen Eingaben mit Erläuterungen eingeblendet.

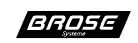

## **Befehlsbeschreibung**

# **Allgemeines**

Für die Kommunikation mit dem Instrument, die in ASCII erfolgt, werden eine Reihe von Befehlen zur Verfügung gestellt. Jeder dieser Befehle kann als interne Variable des Instrumentes angesehen werden, auf die man über die Schnittstelle zugreifen kann. Somit kann jeder Befehl grundsätzlich zum Lesen und Schreiben/Setzen benutzt werden. Beim Lesen wird lediglich der Befehl bzw. die Variable genannt, wobei beim Schreiben diesem noch ein Wert mit "=" zugeordnet wird. Die Befehle sind grundsätzlich wie folgt aufgebaut:

Befehl [Erweiterung] Kanalnr. zum Lesen

Befehl [Erweiterung] Kanalnr. = Parameter zum Schreiben / Setzen

Bei Schreib-/Setzbefehlen bestätigt das Instrument die Ausführung des Befehls durch die Rückgabe von "OK". Bei Lesebefehlen erfolgt die Antwort mit dem Inhalt von Variablen. Es ist möglich, mehrere Befehle, die durch ein Komma getrennt sind, in einer Befehlszeile zusammenzufassen. Die Bearbeitung dieser Befehlszeile erfolgt von links nach rechts. Der Empfangspuffer kann maximal 20 Zeichen aufnehmen. Die Reaktion auf mehrere Lesebefehle in einer Befehlszeile erfolgt in mehreren Antworten. Bei mehreren Schreib-/Setzbefehlen in einer Befehlszeile wird nur die Bestätigung für die Befehlszeile ausgegeben. Sollte ein Syntax-Fehler in der Befehlszeile auftreten, so wird die Meldung "Syntax Error" ausgegeben und die Bearbeitung der Befehlszeile abgebrochen. Wird im Normalbetrieb ein Initialisierungsbefehl gesendet, so gibt das Instrument "Permission denied" zurück.

G **Hinweis:** Zum Test der Kommunikation mit dem Instrument werden Terminalprogramme auf der Homepage (siehe hierzu Abschnitt "Kundendienst") für DOS und Windows angeboten.

## **Zahlendarstellung**

Grundsätzlich erfolgt die interne Zahlendarstellung im Integerformat, d.h. im Wertebereich von +32767 bis -32768. Die Werte +32767 und -32768 werden als +OVER bzw. -OVER (Overrange bzw. Überlauf des Zahlenformats) interpretiert. Das Vorzeichen wird vom Instrument bei vorzeichenbehafteten Zahlen stets mit angegeben und kann bei Schreib/Setzbefehlen positiver Zahlen weggelassen werden. Der Dezimalpunkt wird als AS-CII-Zeichen (2E Hex) dargestellt.

## **Prioritäten**

Während der Einstellungen über das Menü erfolgt keine Übertragung über die Schnittstelle.

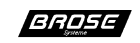

# **Betriebsmodus lesen / setzen**

#### **Syntax:**

 $M <$ KNr. $>$  [ =  $<$ Modus $>$  ] M Befehl

<KNr.> Kanalnr. 0 =<Modus> Optional Modus setzen (0 - 255), sonst lesen

Das Schnittstellenverhalten des Instrumentes wird durch den Modus bestimmt. Der verwendete Modus bleibt auch bei der erneuten Einschaltung erhalten. Die Angabe der Kanalnummer stellt lediglich einen Formalparameter dar, welcher bei diesem Instrument stets 0 sein muss. Der Modus wird als positive Zahl im Wertebereich von 0 bis 255 angegeben.

Beispiel: Modus auf 129 setzen

Rechner: M0=129 Instrument: Ok

Modus lesen

Rechner: M0 Instrument: 129

Folgende Modi stehen zur Verfügung:

#### **Modus 0**

In diesem Modus arbeitet das Instrument eigenständig, gibt jedoch erst auf einen Befehl eine entsprechende Antwort. Die Befehle zur Initialisierung sind gesperrt, um versehentliches Ändern dieser zu vermeiden (siehe hierzu Abschnitt "Modus +128").

#### **Modus 1**

In diesem Modus arbeitet das Instrument eigenständig. Es wird jedoch ständig der aktuellen Messwert in folgender Form übertragen: Messwert \_ Einheit

Beispiel: +187.5 mV

#### **Modus 2**

In diesem Modus arbeitet das Instrument wie im Modus 0. Es werden jedoch bei einer Grenzwertverletzung eines Kanals die Messwerte ständig übertragen. Solange die Grezwertverletzung anhält, wird weiter der aktuelle Messwert übertragen.

#### **Modus +128 (Initialisierungsmodi)**

Zu den einzelnen Modi z.B. 0 und 1 muss 128 (Modus 0  $\leq$  128, 1  $\leq$  129, ....) addiert werden, um den jeweiligen Initialisierungsmodus aufzurufen. Siehe hierzu auch das Beispiel im Abschnitt "Betriebsmodus lesen / setzen".

In diesem Modus arbeitet das Instrument wie in den Modi <128 , jedoch ist es möglich auch die Initialisierungsbefehle zu benutzen. Diese sind:

- E Maßeinheit setzen
- S Skalierung setzen
- C Kalibrierung setzen
- G Grenzwerte setzen
- K Konfigurationsregister setzen

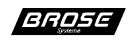

## P Parameterblock setzen

 $\mathbb{H}$ 

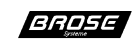

## **Messwert lesen / setzen**

#### Syntax:

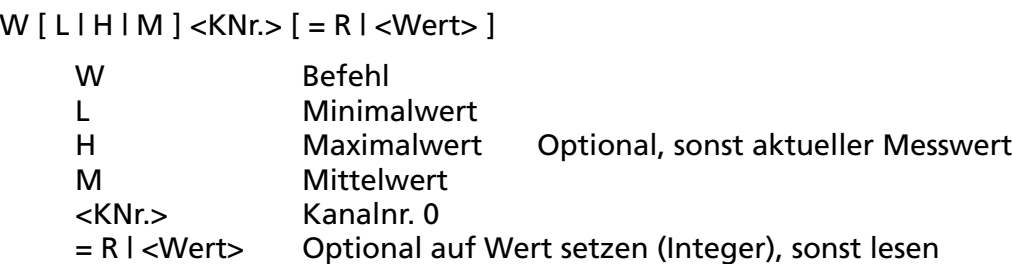

Das Instrument stellt folgende Messwerte bereit:

aktueller Messwert kleinster Messwert größter Messwert mittlerer Messwert (max. über 93.2 h)

Die Rückgabe der Werte erfolgt in ASCII mit Vorzeichen und Dezimalpunkt, gefolgt von der Einheit. Zusätzlich besteht die Möglichkeit die Werte zu setzen bzw. rückzusetzen, um die Mittelwert-, Maximum- und Minimumbildung neu zu starten bzw. zu initialisieren. Die Werte müssen als Integerwert (Wertebereich + 32767 bis - 32768) angegeben werden. Es wird die gleiche Anzahl Dezimalstellen angenommen, wie sie bei der Skalierung gesetzt wurde.

#### Beispiel: aktuellen Messwert lesen

Rechner: W0 Instrument: +5788 mm

#### mittleren Messwert rücksetzen

Rechner: WM0=R Instrument: Ok

mittleren Messwert lesen

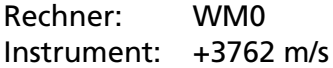

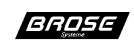

## **Relaiszustand lesen / setzen**

#### **Syntax:**

 $R < RNr > [ = 0 1 1 ]$ 

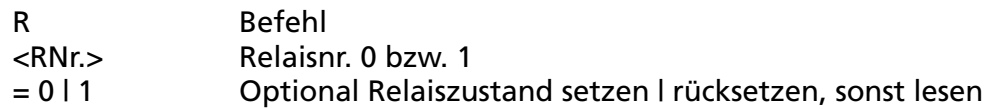

Die Relaiszustände des Instrumentes können durch diesen Befehl abgefragt bzw. beeinflusst werden. Die Angabe des Relaiszustandes erfolgt in Boolesche Form (d.h. Relais aus = 0, Relais ein = 1).

**A** Hinweis: Es ist zu beachten, dass die Steuerung der Relais ebenso durch die Grenzwertüberwachung erfolgt. Sollen die Relais ausschließlich über die Schnittstelle angesprochen werden, so muss das jeweilige Relais auf OFF (passiv) konfiguriert sein (siehe hierzu Abschnitt "Konfigurationsregister lesen / setzen" bzw. in der Bedienungsanleitung Abschnitt "Relaisfunktionen einstellen").

Beispiel: Relaiszustand Relais 0 lesen (hier aus !)

Rechner: R0 Instrument: 0

Relaiszustand Relais 0 auf EIN setzen

Rechner: R0=1 Instrument: Ok

**<sup>** $\circledR$ **</sup> Hinweis zum Beispiel:** Das Schalten des Relais ist eventuell auch von der Grenzwertüberwachung abhängig, es muss hier also nicht unbedingt einschalten.

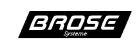

# **Maßeinheit lesen / setzen**

G **Hinweis:** In einem Betriebsmodus <128 ist das Setzen der Einheit gesperrt (siehe hierzu Abschnitt "Betriebsmodus lesen/setzen").

#### **Syntax:**

 $E$  <KNr.>  $[$  = <Einheit>  $]$ 

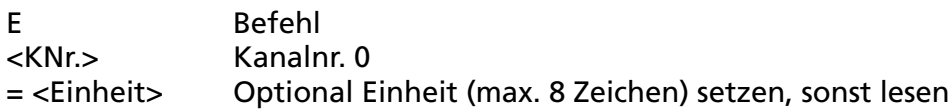

Mit diesem Befehl kann dem Messwert eine Maßeinheit zugeordnet werden. Die Maßeinheit wird als String mit max. 8 Zeichen (ASCII-Zeichen 20 Hex - 7F Hex ) angegeben. Wird kein weiteres Zeichen nach dem "="-Zeichen übertragen (Null-String), wird dem Messwert keine Maßeinheit zugeordnet bzw. wird die eingetragene Maßeinheit für den Messwert gelöscht. Die Abfrage der Maßeinheit für den jeweiligen Messwert kann entweder direkt mit diesem Befehl oder indirekt bei der Abfrage des Messwertes erfolgen ,da die dazugehörige Maßeinheit immer mit übertragen wird (siehe hierzu Abschnitt "Messwert lesen / setzen").

Beispiel: Maßeinheit lesen

Rechner: E0 Instrument: m/s

Maßeinheit auf m/s setzen

Rechner: E0=m/s Instrument: Ok

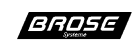

# **Skalierung lesen / setzen**

G **Hinweis:** In einem Betriebsmodus <128 ist das Setzen der Skalierung gesperrt (siehe hierzu Abschnitt "Betriebsmodus lesen/setzen").

#### **Syntax bei PM945, PM946, PM929, RM45, RM46, RM29:**

 $S <$ KNr. $>$  [ = SC, W1, W2, DP ]

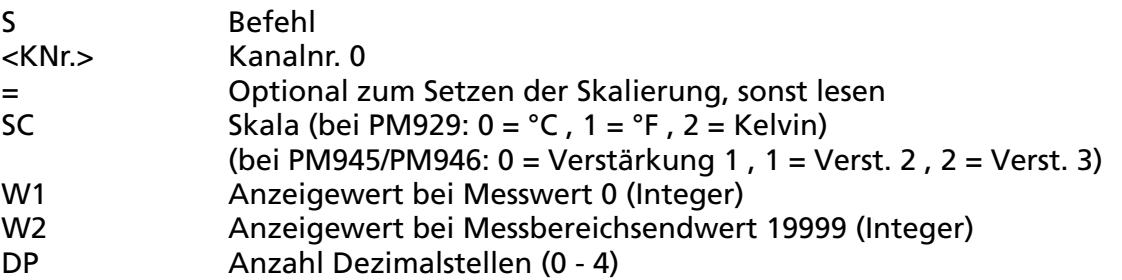

Um die elektrische Größe auf die eigentlich gemessene physikalische Größe zu eichen, wird eine 2-Punktskalierung durchgeführt. Hierzu werden den beiden Messpunkten Nullund Vollausschlag, die Anzeigewerte zugeordnet. Der Anzeigewert wird in Digit ohne Dezimalpunkt angegeben, die Dezimalstellen werden separat mitgeteilt.

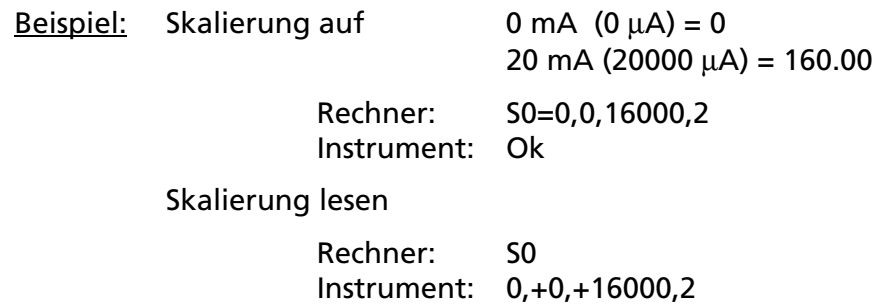

G **Hinweis:** Da sich die Skalierung bei Messeingängen mit Linearisierung (z.B. Temperaturmessung) auf interne Tabellenwerte ausrichtet, ist eine Änderung der Skalierung nicht sinnvoll.

#### **Syntax bei PM966, RM66:**

 $S < KNr. >$   $[ = SC, W1, W2, DP ]$ 

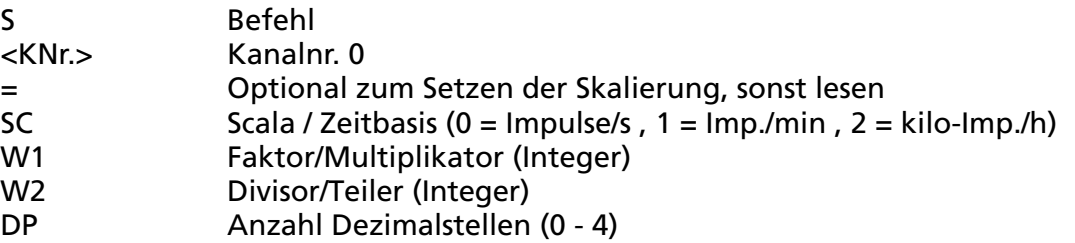

Um die gemessene Impulsgröße auf die zu messende physikalische Größe zu eichen wird ein Faktor, Divisor und die Zeitbasis vorgegeben. Hierzu werden Zeitbasis, Faktor und Divisor in Digit ohne Dezimalpunkt angegeben, die Dezimalstellen werden separat mitgeteilt.

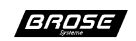

# **Kalibrierung lesen / setzen**

 $\mathcal{A}$  **Hinweis:** In einem Betriebsmodus <128 ist das Setzen der Kalibration gesperrt (siehe hierzu Abschnitt "Betriebsmodus lesen/setzen"). **Beim PM966 und RM66 ist dieser Befehl nicht verfügbar !**

#### **Syntax bei PM945, PM946, PM929, RM45, RM46, RM29:**

 $C < KNr > I = SC$ , W1

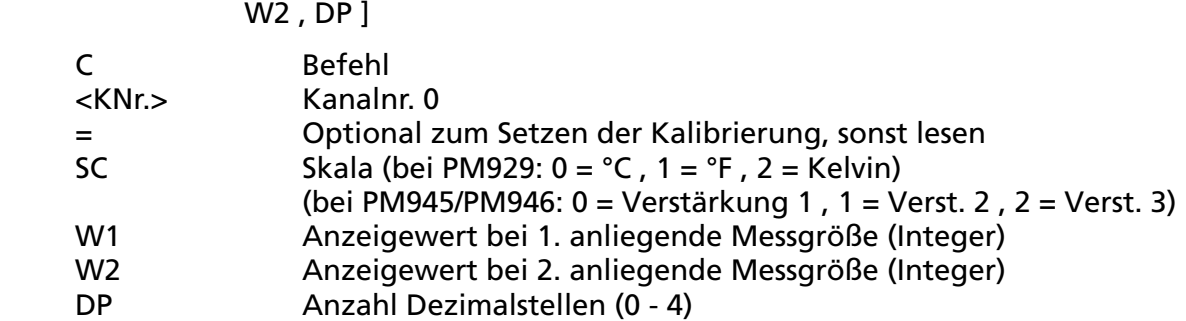

Bei der Kalibration wird der jeweilige Anzeigewert wie auch bei der Nullpunkt- und der Vollausschlagszuordnung den Messgrößen zugeordnet. Im Unterschied dazu wird jedoch bei der Kalibration die Zuordnung nicht für den Nullpunkt und den Vollausschlag, sondern auf die gerade anliegende Messgröße vorgenommen. Das Instrument errechnet daraus die Werte für Nullpunkt und Vollausschlag. Um die Kalibration vornehmen zu können, ist der Befehl in zwei Teile gegliedert. Die 1. Kalibriergröße an das Instrument anlegen. Das Instrument misst die angelegte Kalibriergröße und sendet diese in Digit zurück. Danach muss die 2. Kalibriergröße an das Instrument angelegt werden und es erfolgt der gleiche Ablauf wie bei der 1. Kalibriergröße. Nachdem beide Kalibriergrößen angelegt wurden, errechnet das Instrument die Werte für den Nullpunkt und den Vollausschlag.

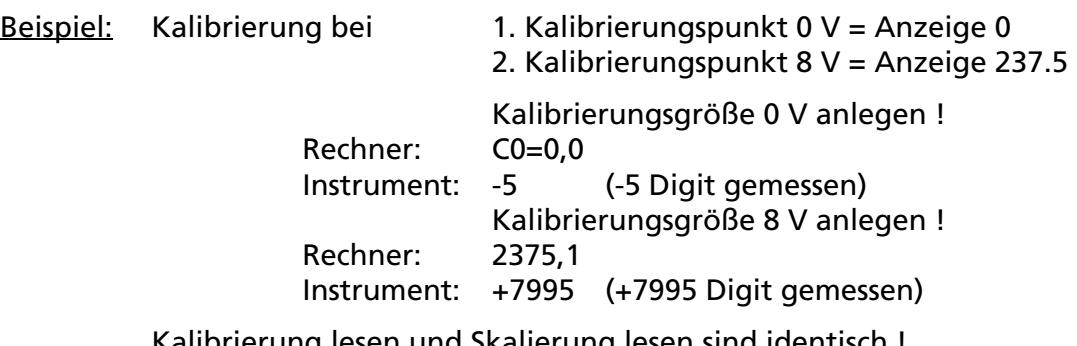

Kalibrierung lesen und Skalierung lesen sind identisch ! (siehe Abschnitt "Skalierung lesen / setzen")

- G **Hinweis:** Damit eine möglichst hohe Genauigkeit erzielt wird, sollten die beiden Kalibrierungsgrößen so gewählt werden, dass sie möglichst weit auseinander liegen.
- G **Hinweis:** Diese Funktion wird auch direkt am Instrument über Menü *Func.* Menüpunkt *CaL* zur Verfügung gestellt (siehe hierzu Bedienungsanleitung Abschnitt "Funktionseinstellungen - Kalibration durchführen").

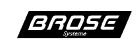

## **Grenzwerte lesen / setzen**

G **Hinweis:** In einem Betriebsmodus <128 ist das Setzen der Grenzwerte gesperrt (siehe hierzu Abschnitt "Betriebsmodus lesen/setzen").

## **Syntax:**

 $G$  < $G$ Nr. $>$  [ = <1. Wert $>$  , <2. Wert $>$  , <Hyst. $>$  ]

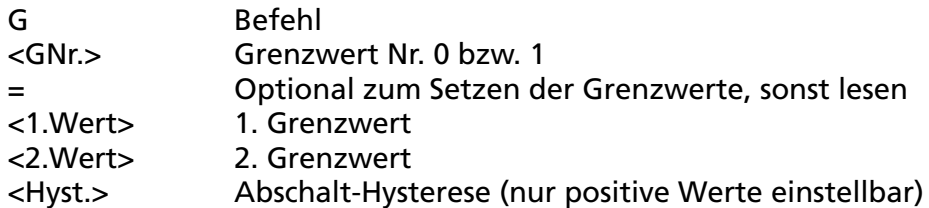

Für jeden Kanal stehen zwei Grenzwerte zur Verfügung, welche zum Ansprechen der Relais verwendet werden. Um ein ''Flattern'' des Relais zu vermeiden, kann eine Hysterese vorgegeben werden. Sie gibt an, um welchen Betrag der Wert unter- bzw. überschritten werden muss, bevor das Relais wieder abfällt. Alle Werte werden in ihrer Grundskalierung ohne Dezimalpunkt angegeben.

#### Beispiel: Grenzwertepaar 2 aus Beispiel Kalibrieren soll auf Messwert < 0 bzw. > 187.9 Alarm geben mit einer Hysterese von 1.0

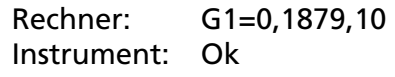

Grenzwertepaar 2 lesen

Rechner: G1 Instrument: +0,+1879,10

G **Hinweis:** Der 2. Grenzwert wird erst dann für die Grenzwertüberwachung herangezogen, wenn die Konfiguration eines Relais auf Toleranzbandüberwachung für dieses Grenzwertpaar eingestellt ist (siehe hierzu Bedienungsanleitung Abschnitt "Funktionseinstellungen - Relaisfunktion einstellen").

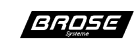

# **Konfigurationsregister lesen / setzen**

G **Hinweis:** In einem Betriebsmodus <128 ist das Setzen des Konfigurationsregisters gesperrt (siehe hierzu Abschnitt "Betriebsmodus lesen/setzen").

## **Syntax:**

 $K$  <RNr.>  $[$  = <Wert>  $]$ 

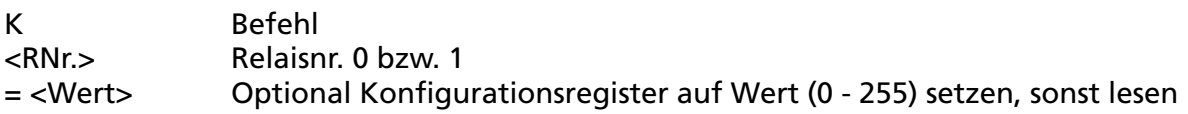

Das Verhalten jedes Relais lässt sich über das Konfigurationsregister einstellen. Die Einstellung beeinflusst auch die Grenzwertüberwachung. Erst wenn ein Relais auf Toleranzbandüberwachung steht (Wert > 5), wird auch der 2. Grenzwert zur Verarbeitung herangezogen.

Es stehen folgende Möglichkeiten zur Auswahl:

#### **Wert Relaisverhalten**

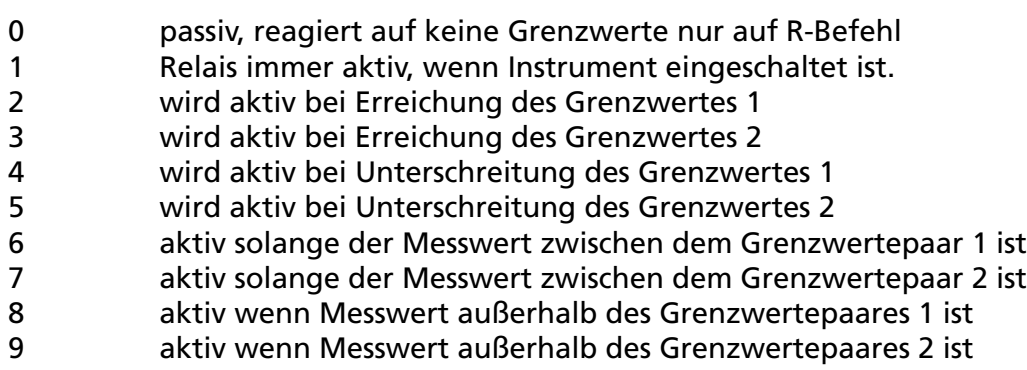

Beispiel: Relais 0 soll nur auf Schnittstellenbefehl reagieren

Rechner: K0=0 Instrument: Ok

Konfiguration Relais 0 lesen

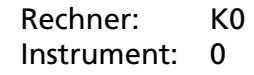

G **Hinweis:** Diese Funktion kann auch direkt am Instrument über Menü *Func.* Menüpunkt *reL.1* / *reL.2* eingestellt werden. (siehe hierzu Bedienungsanleitung Abschnitt "Funktionseinstellungen - Relaisfunktionen einstellen").

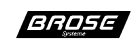

## **Instrumentenversion lesen**

#### **Syntax:**

?

? Befehl

Dieser Befehl dient der Identifizierung des Instrumentes, es wird die Modellnummer und die Softwareversion gemeldet.

Beispiel: Instrumentenversion lesen

Rechner: ? Instrument: PM945/H - V1.10

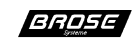

# **Parameterblock lesen / setzen**

G **Hinweis:** In einem Betriebsmodus <128 ist das Setzen des Parameterblock gesperrt (siehe hierzu Abschnitt "Betriebsmodus lesen/setzen").

#### **Syntax:**

 $P$  <KNr.>  $[$  = <PBlock>  $]$ 

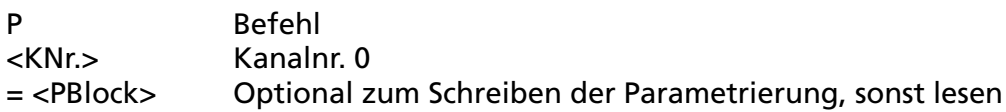

Das Lesen und Schreiben des Parameterblocks dient dem Sichern bzw. der schnellen Einstellen des Instrumentes über die Schnittstelle. Dadurch kann ein ausgetauschtes Instrument durch einfaches Schreiben des gesicherten Parameterblocks schnell neu konfiguriert werden, ohne dass mit Einzelbefehlen gearbeitet werden muss. Der Parameterblock selbst besteht aus einer Folge von Hexadezimalzahlen und wird in acht Teilblöcken übertragen. Der Block enthält eine Prüfsumme und darf daher nur in unveränderter Form übertragen werden!

G **Hinweis:** Die ersten Teilblöcke müssen bei der Übertragung als Block gekennzeichnet werden, d. h. sie werden mit ''end of trans. block'' (17 Hex) und nicht mit ''end of text'' (03 Hex) bzw. bei der Übertragung über die V.24-Schnittstelle mit "line feed" (0A Hex) und nicht mit ''carriage return'' (0D Hex) abgeschlossen.

#### Beispiel: Parameterblock schreiben

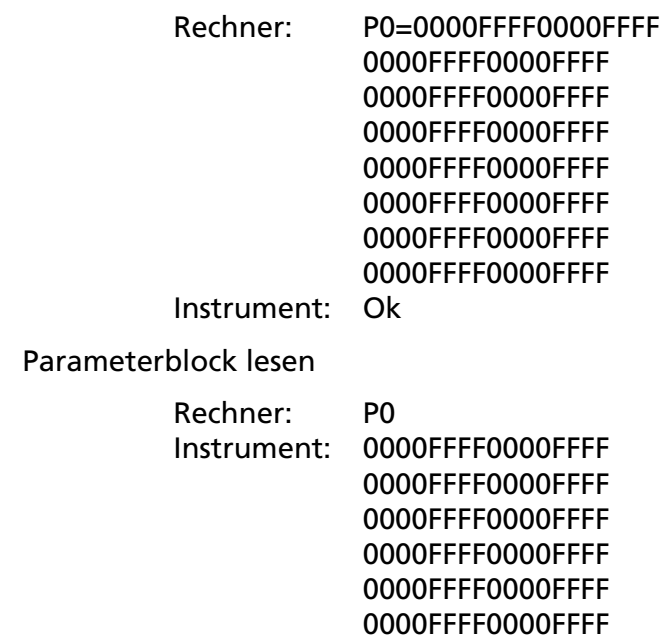

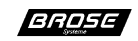

0000FFFF0000FFFF 0000FFFF0000FFFF